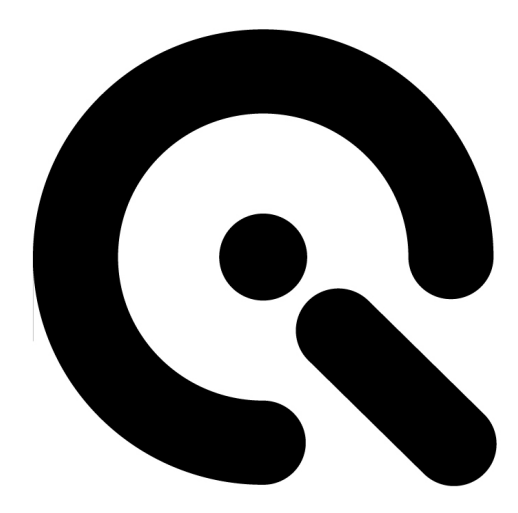

# iQ-ANALYZER

### Network Site License

>> for Windows only <<

Image Engineering GmbH & Co. KG . Augustinusstraße 9d . 50226 Frechen . Germany T +49 2234 995595 0 . F +49 2234 995595 10 . www.image-engineering.de

## **OVERVIEW**

The network site license allows you to use iQ-Analyzer on a defined number of computers in a network using only one dongle. The management of the simultaneously running versions of iQ-Analyzer is performed with the help of user slots in a server file, generated by the MxNet server program by "TechnoData Interware GmbH".

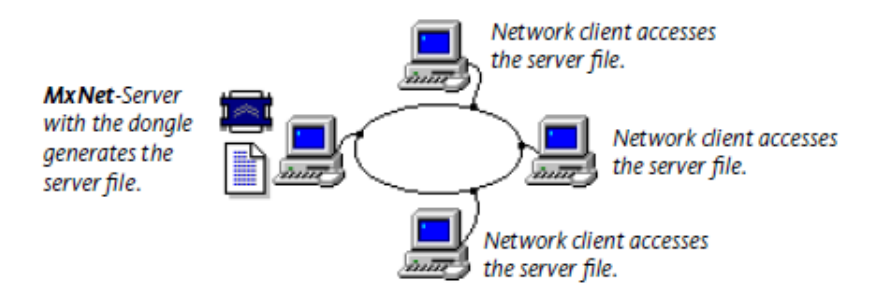

MxNet functional principle is shown in the diagram above. The server program running on a computer with the dongle generates an encoded server file. Each running version of the iQ-Analyzer "connects" with the server file and occupies a user slot, that is being released when the application is closed. The network protection via MxNet does not use network protocols and can thus be used in any network system.

## **INSTALLATION**

Copy mxnet32.exe from the \3rdParty\MxNet\ in the iQ-Analyzer installation folder to the C:\Windows\system\ directory on the computer that will act as the MxNet server.

Connect the dongle to this computer and run mxnet32.exe. The MATRIX-NET program is the MxNet server application and must run on the MxNet server PC (computer with the dongle). This application generates and refreshes the MxNet server file.

The MxNet server program can also be registered as a Windows service, so that the program is started automatically during the boot-up of Windows. The advantage of a service over an Autostart entry is that the service is also started if there is no User-Login in Windows. You can directly register MxNet as a service by starting MxNet with the corresponding parameters. The following call-up parameters are available:

mxnet32.exe -i (Install MxNET service) mxnet32.exe -r (Uninstall MxNET service)

#### **MATRIX-NET**

After starting the MATRIX-NET program, a dongle symbol is displayed in the task bar. Clicking on this icon will activate the MATRIX-NET dialog.

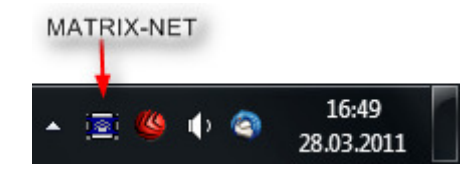

Enter a name for the program in the field "Application" of the MxNet program (e.g. iQ-Analyzer). The name can be anything you like and it does not need to match the actual application name. The network licenses will be managed using the server file \\NetworkSharedFolder\iQ-Analyzer.mx in this example. The name of the server file must always be entered with the absolute path and correspond to the naming conventions of the operating system.

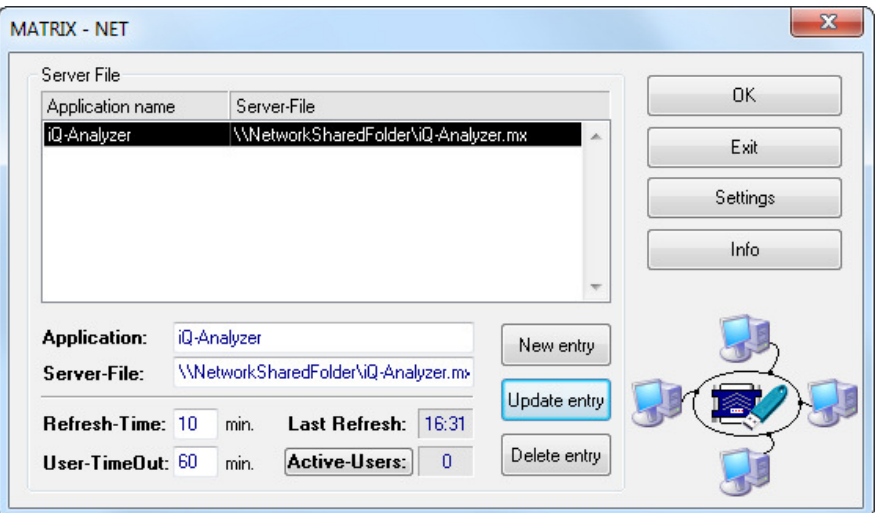

#### **Refresh-Time**

In this field, the time interval for the refresh of the server file is set. The last refresh carried out is displayed in the "Last Refresh" field. The refresh period should usually be selected to be between 5 and 10 minutes.

#### **User-TimeOut**

The User-TimeOut is the time limit after which the user is automatically removed from the server file. In the case of abnormal termination of the application (crash) on a client, this function ensures the release of the user slot in the server file, as this would otherwise remain occupied.

#### **Active-Users**

This field is continuously updated and shows the total number of active users for the selected application. The "Active-Users" button allows you to display a detailed list of the active users. A user entry can be manually removed from this list.

If your application is terminated abnormally on any terminal, you can either remove the user slot from the list or wait for the time out. When the user time out is reached, the user slot is automatically removed the next time the server file is refreshed.

It is not necessary to delete the user slot before the abnormally terminated application is restarted. The existing user slot will be found and refreshed automatically.

#### **Important!**

**It is very important that the system time of the PC is synchronized in the network. Otherwise the "User-TimeOut" can not be correctly computed. The maximum allowed deviation of the system time between clients and server, may not exceed the number of minutes, which was selected in the MxNet server program in "Refresh-Time". The following command can be used to synchronize the system time of the clients with the system time of the server. This command can be implemented in the bootup procedure of each client to make it an automatic function**.

NET TIME \\<computername> /SET /YES

## **iQ-ANALYZER**

After installing and running MxNet server, install iQ-Analyzer on every computer where it should be used. On each computer, open the file pathToMxNetFile.txt in the folder Setting in the iQ-Analyzer directory and put the full path to the server file into the first line (in the example above it was \\NetworkSharedFolder\iQ-Analyzer.mx). Save this file and start iQ-Analyzer.

#### **Important!**

**Make sure that the server file can be accessed from the clients running iQ-Analyzer. It means that the client users must have "Read" and "Write" permissions on the server file.**